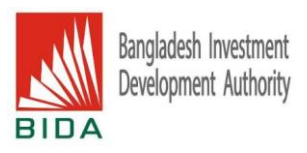

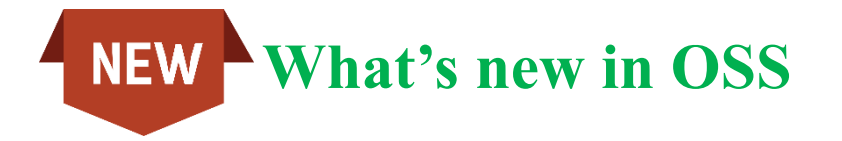

## **Enhanced OSS User Experience Unveiled: Exclusive Benefits Await Investors Post-Login!**

After logging into One Stop Service (OSS), users will notice significant changes special benefits have been introduced exclusively for investors. Let's explore the exciting new perks now available!

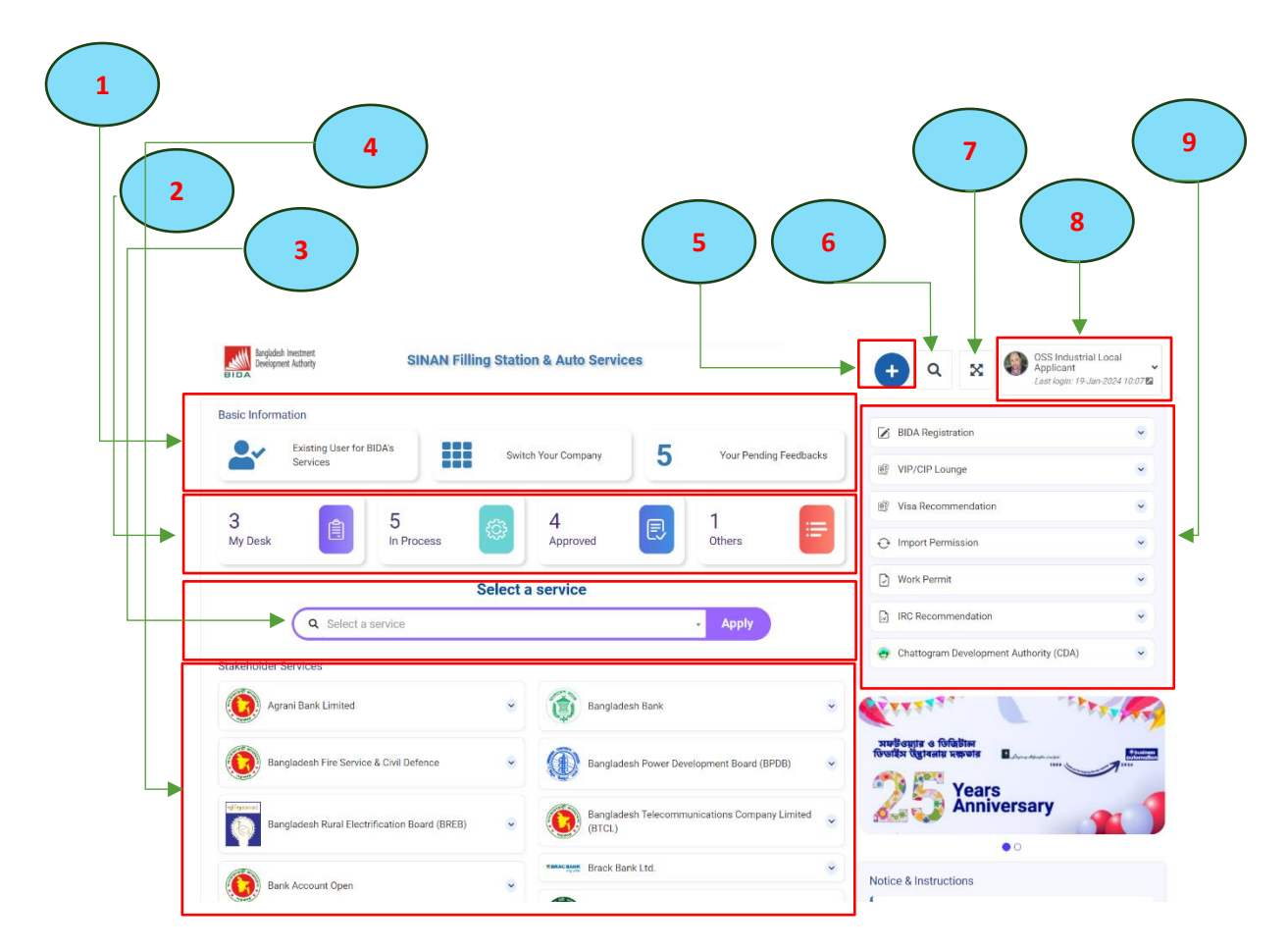

1. Organization Profile Updates and OSS Service Feedback: Users can now view and provide feedback on organization profiles within this feature, as well as share their thoughts on OSS services through available options.

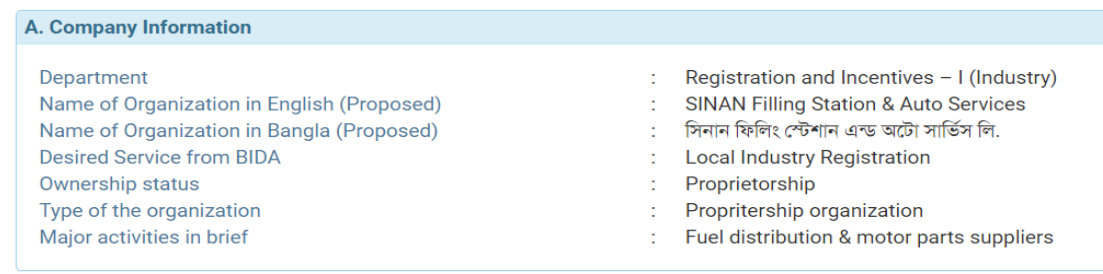

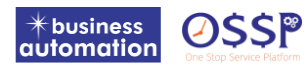

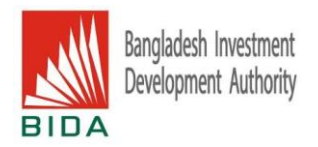

2. User's Application Status: Easily track the status of your application with new options. Whether it's in draft, processing, approved, or other stages, users can conveniently monitor the progress.

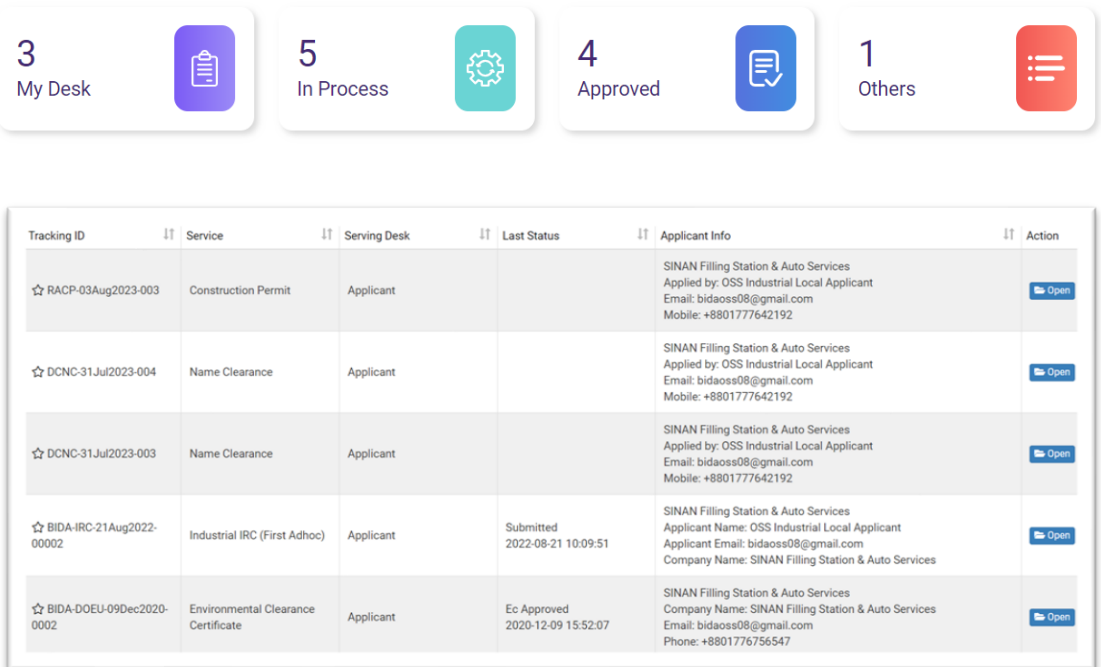

3. Service Selection in OSS: Discover various services effortlessly by navigating through the options. Simply click on your desired service or stakeholders, locate the service, and initiate your application. Upon finding the service, click to apply, and the service application form will appear. Fill it out carefully and submit for processing.

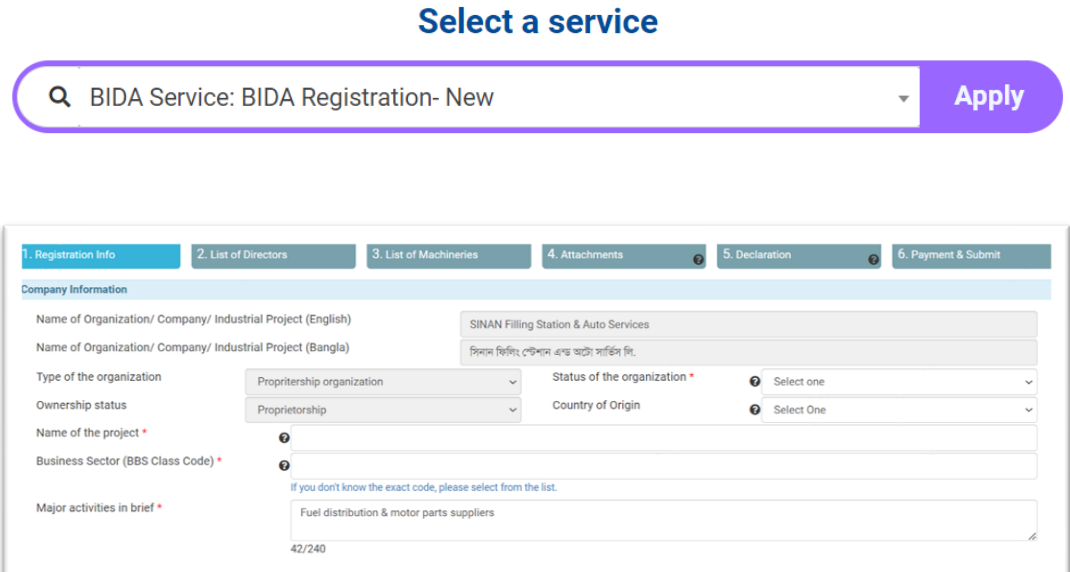

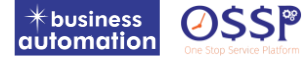

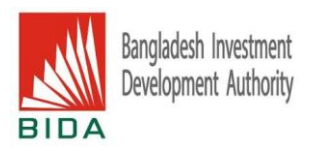

4. Stakeholders' Applications Display: Users can now access a comprehensive list of Stakeholders' applications, including Company Registration, Trade License, Bank Account, etc. These Stakeholder services seamlessly integrate with OSS through Application Programming Interface (API). Investors can effortlessly avail the desired services on OSS, ensuring a completely paperless, cashless, and digitally expedited delivery process.

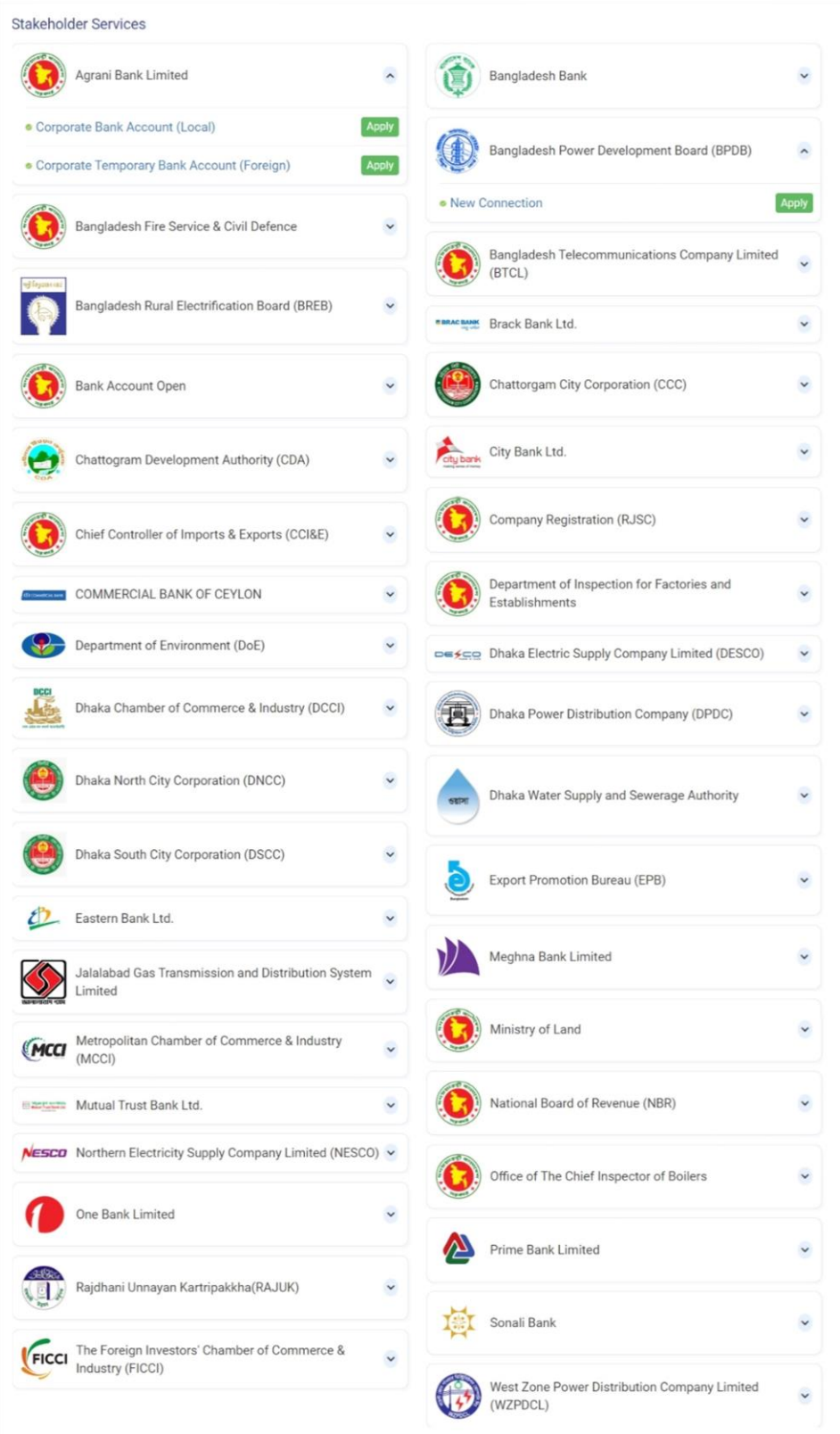

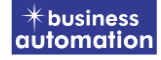

**OSSP** 

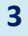

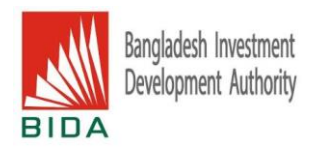

5. Efficient Service Search and Application: Users can swiftly locate available services within the OSS system. Click the plus (+) option to reveal the service list. Easily search for the desired application and proceed to apply directly from the portal.

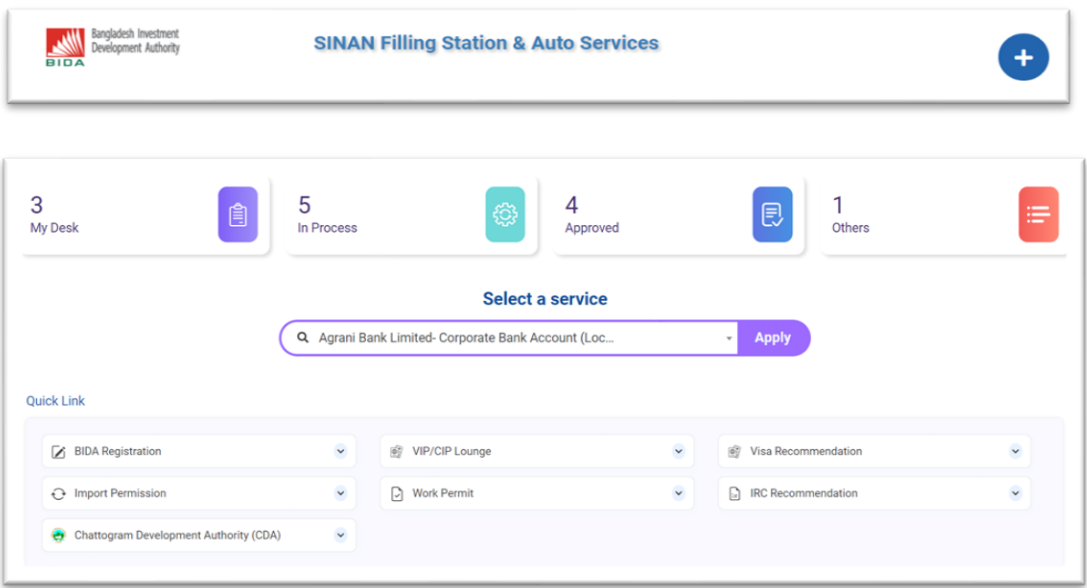

6. Swift Application Search: Managing numerous applications can be challenging. The search option simplifies the process, enabling quick retrieval of your desired application. Just enter the Tracking ID or Company name, and the application will be displayed instantly.

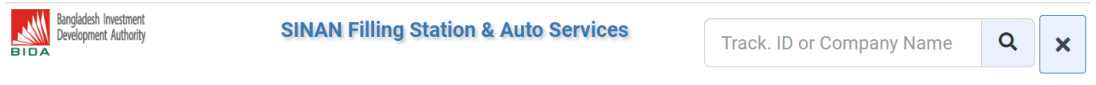

7. Full Screen Mode Enhancement: A new feature has been added for users' convenience. Enable full-screen mode on the OSS portal in your browser by clicking on the full-screen icon. The portal will seamlessly expand to fill your computer screen.

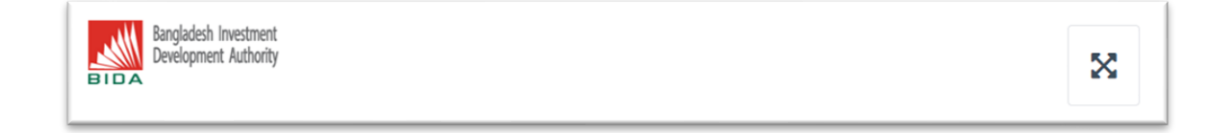

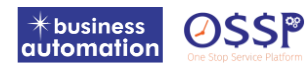

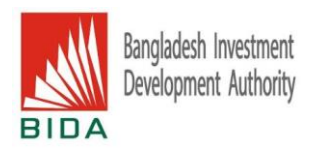

8. User Profile Information Update: Easily update personal information from the options. Consultants handling applications for multiple organizations can associate desired organizations with their profile by clicking on 'Company Association.' If you manage multiple organizations under your user account, switch between them seamlessly. Stay informed by checking related notifications under the 'Notifications' tab.

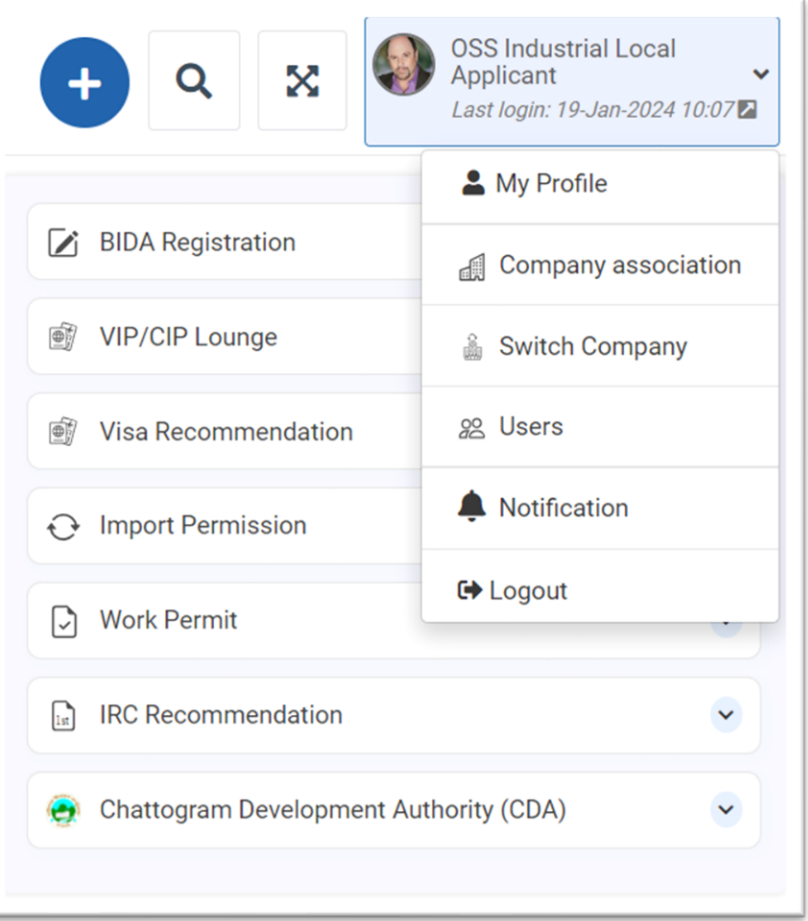

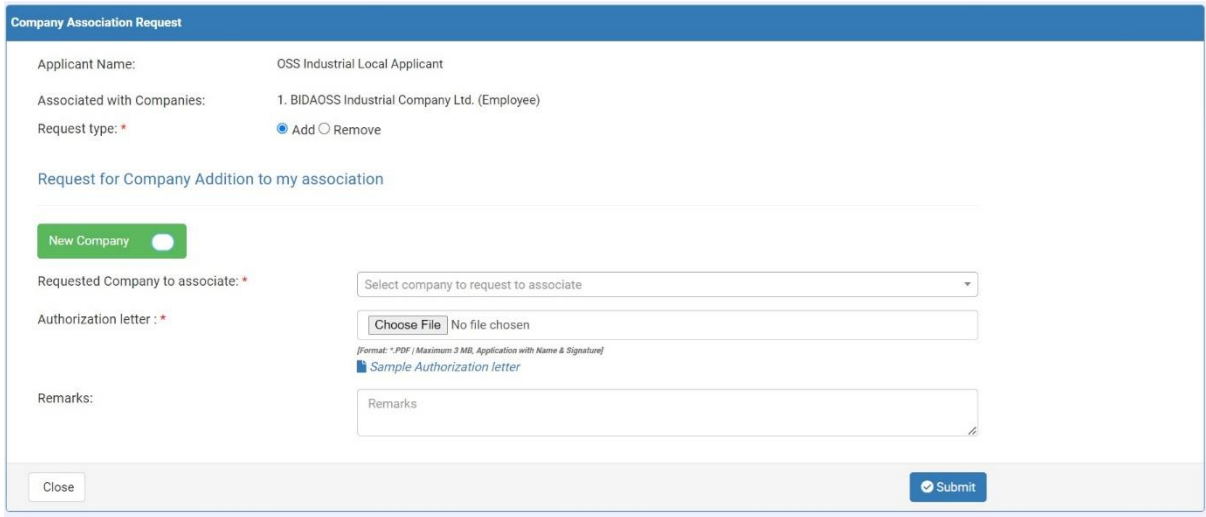

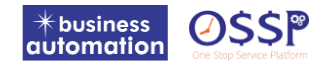

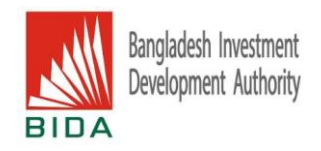

9. BIDA's Service Catalog and Stakeholders: Easily view a comprehensive list of BIDA's services along with some stakeholders at a glance. Apply for your desired services directly from the list by clicking on the service name. To access detailed application information, click on the respective subservice name and proceed to apply.

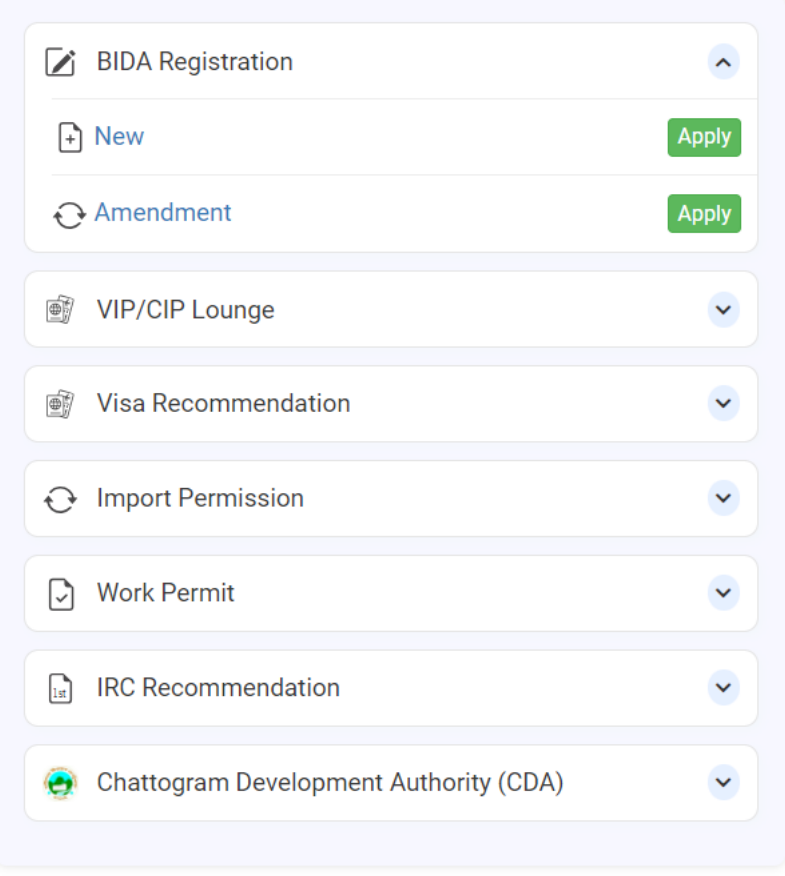

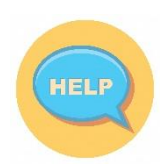

## **Reach out to our helpdesk and call center for more detailed information:**

Help Line: +8809678771353 Email: ossbida@bidaquickserv.org & support@ba-systems.com

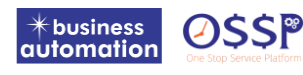